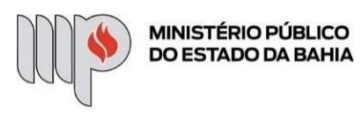

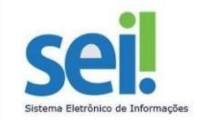

## **PROGRAMA DE REEMBOLSO - AUXÍLIO SAÚDE**

**ETAPA 1** – O processo será iniciado pelo(a) servidor(a).

**1º Passo** – Iniciar Processo.

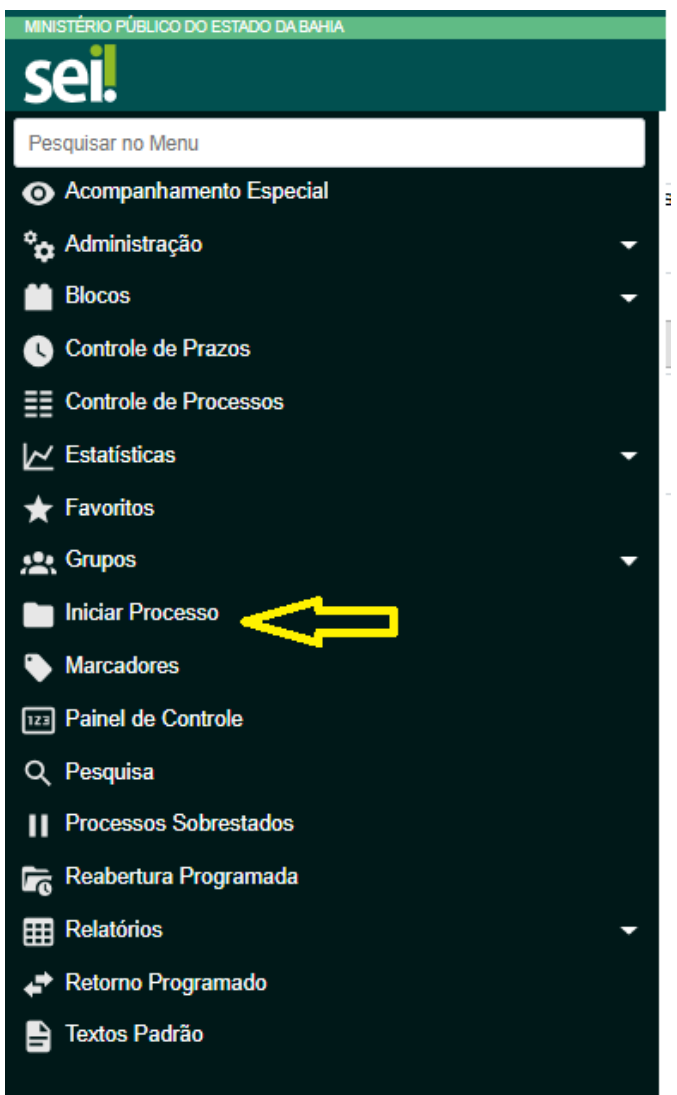

**2º Passo** – Escolher o Tipo do Processo: Pessoal - Programa de Reembolso - Auxílio Saúde.

# Escolha o Tipo do Processo:

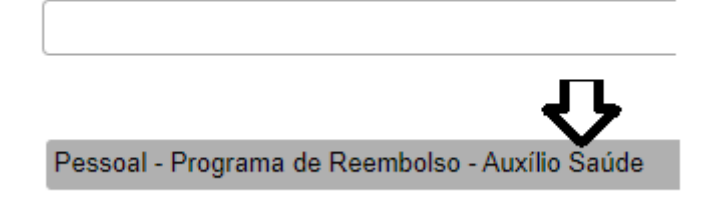

**3º Passo** – Preencher os dados do interessado.

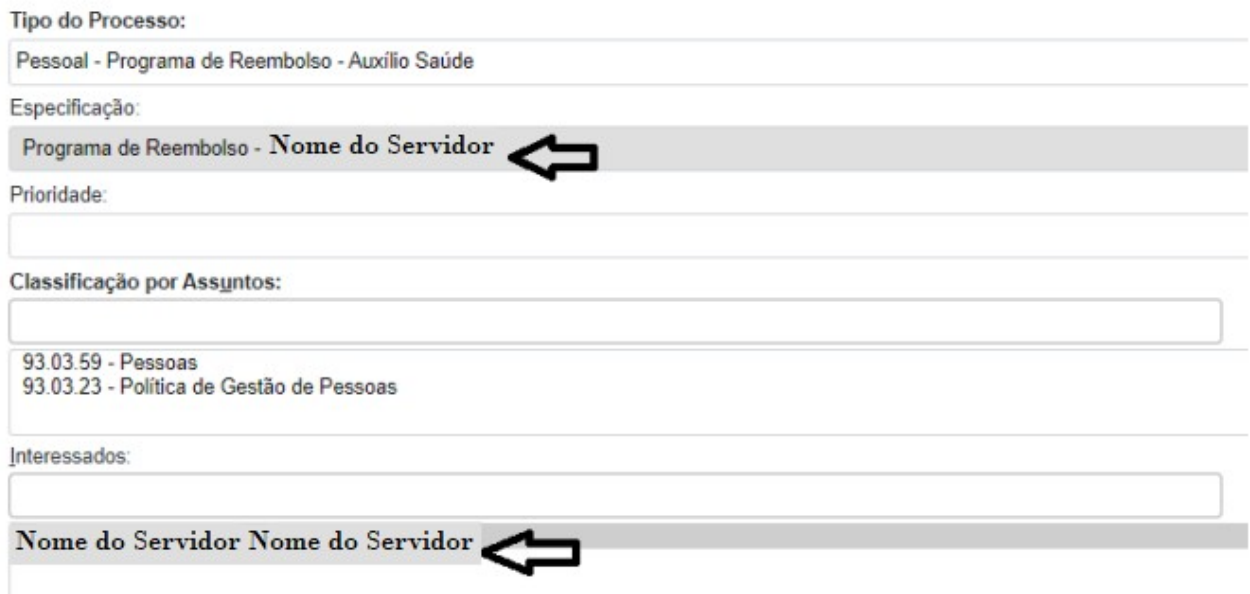

- No campo "Especificação" incluir o nome do processo e do interessado, bem como a matrícula. Exemplo: Programa de Reembolso - Nome do Servido - Matricula: XXX.XXX;
- O preenchimento do campo "Interessados" é obrigatório. O(s) interessado(s) no processo podem ser o próprio usuário ou outros solicitantes.
- Após preenchimento dos dados, clique em **SALVAR**.
- O número SEI será gerado pelo sistema.

**4º Passo** – Gerar formulário de Programa Reembolso - Auxílio Saúde

Clique no campo "Incluir Documento"

**DICA:** Antes de gerar o documento, verifique se o bloqueador de pop-ups está desativado. $= 19.09.40812.0010689/2024-16$ Q Consultar Andamento **Gerar Documento** 

Escolha o Tipo do Documento entre Solicitações ou Comprovação Anual

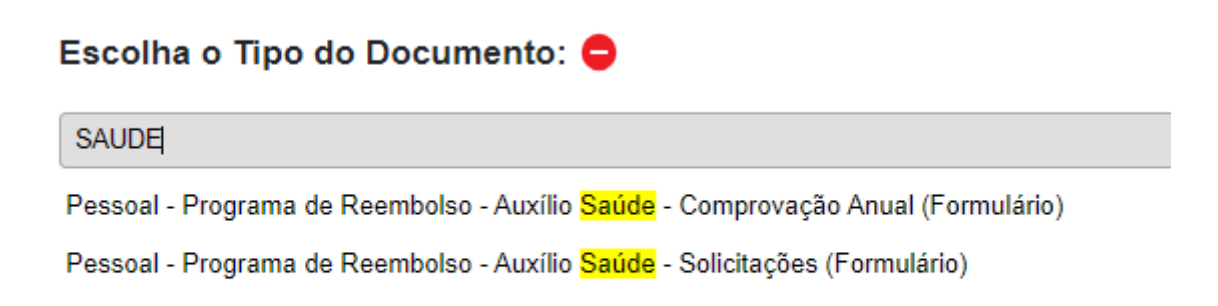

**5º Passo** – Preencher o formulário com os dados do servidor solicitante, tipo de Solicitação, dados do servidor Titular e dependentes, caso houver.

#### Gerar Formulário

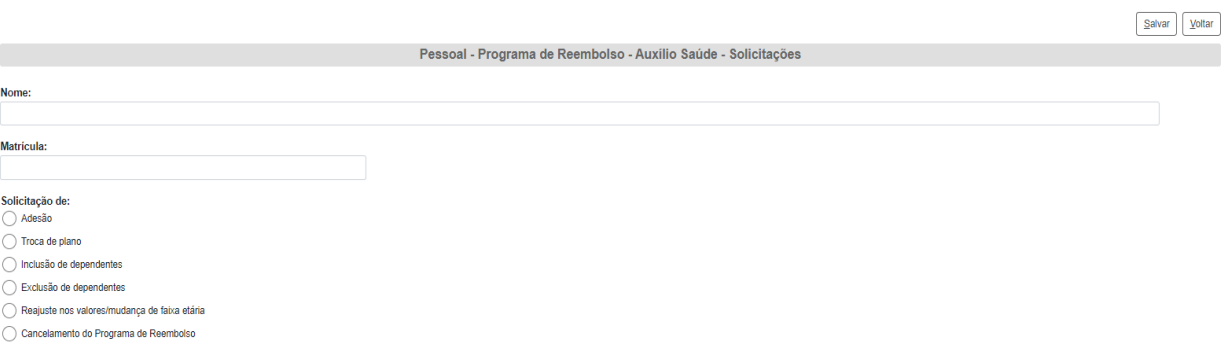

Após preenchimento dos dados, clique em **SALVAR**.

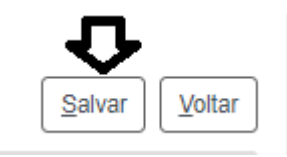

Conferir a solicitação e clique em Assinar Documento.

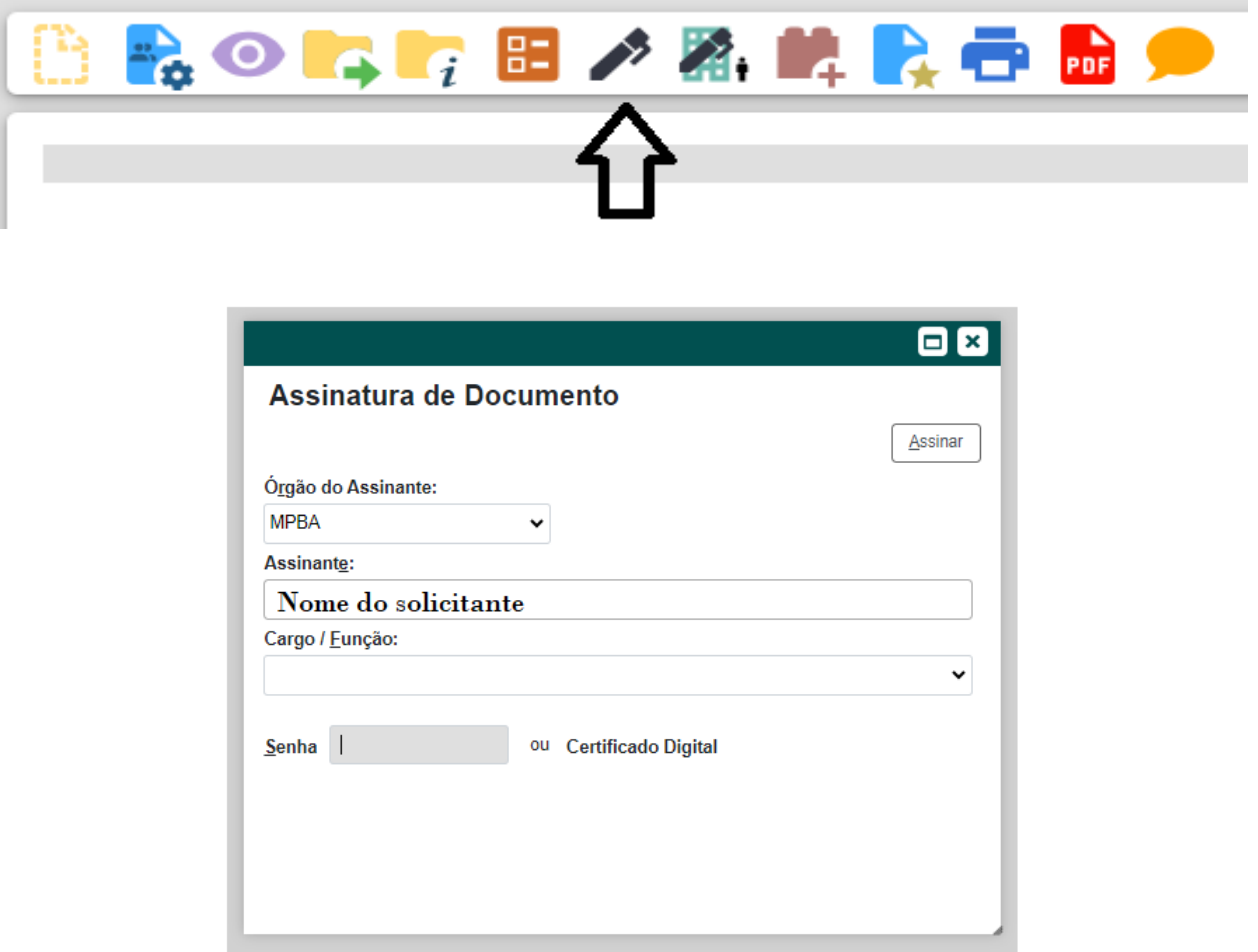

**6º Passo** – Anexar documento comprobatório de acordo com a solicitação.

Clique no campo "Incluir Documento"

**DICA:** Antes de gerar o documento, verifique se o bloqueador de pop-ups está desativado.

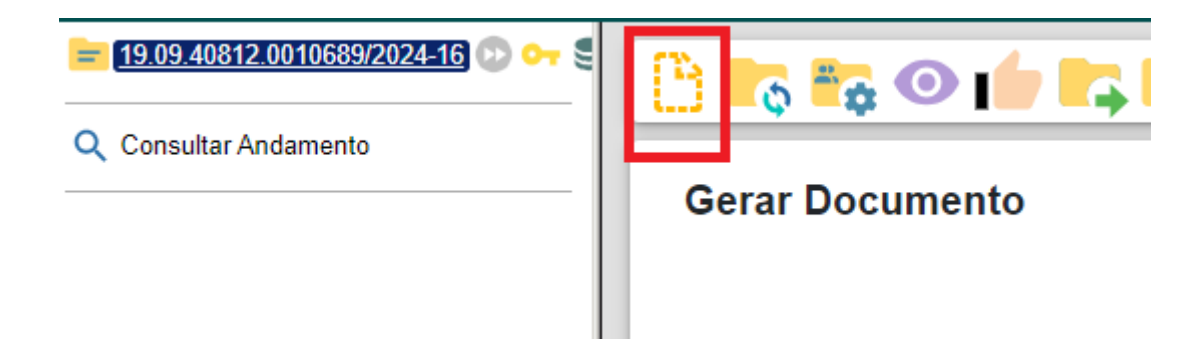

 Escolher o tipo de documento "Externo". Ao registrar o documento externo, escolha a opção "Anexo", selecione a data atual e marque a opção "Nato-Digital"

### Registrar Documento Externo

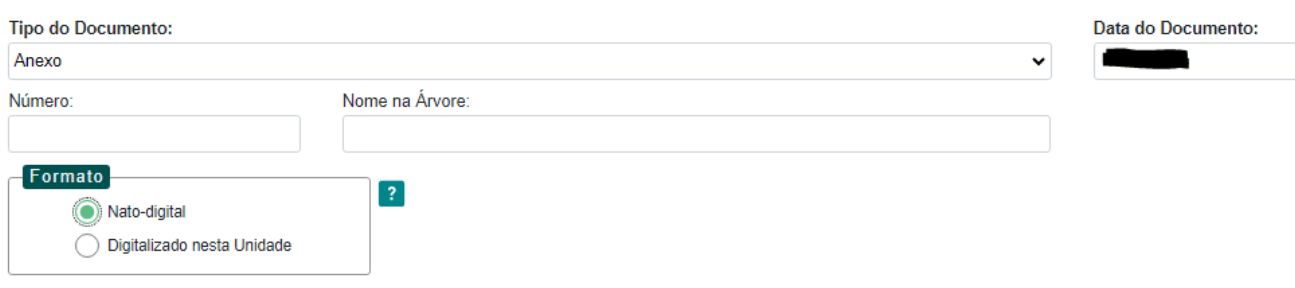

Clicar em e selecionar o documento desejado. **Salvar.**

Anexar Arquivo...

**7º Passo** – Enviar o processo para o Órgão/Unidade DGP - Coordenação de Registros e Benefícios.

Digite a Unidade de Destino e clique em **ENVIAR**:

## **Enviar Processo**

Processos:

19.09.40812.0010689/2024-16 - Pessoal - Programa de Reembolso - Auxílio Saúde

**Unidades:** 

DGP - COORD DE REG BEN - COORDENAÇÃO DE REGISTROS E BENEFÍCIOS - DIRETORIA DE GESTÃO DE PESSOAS

O preenchimento dos demais campos é opcional.